# LEARNING windows-installer

Free unaffiliated eBook created from **Stack Overflow contributors.** 

#windows-

installer

### **Table of Contents**

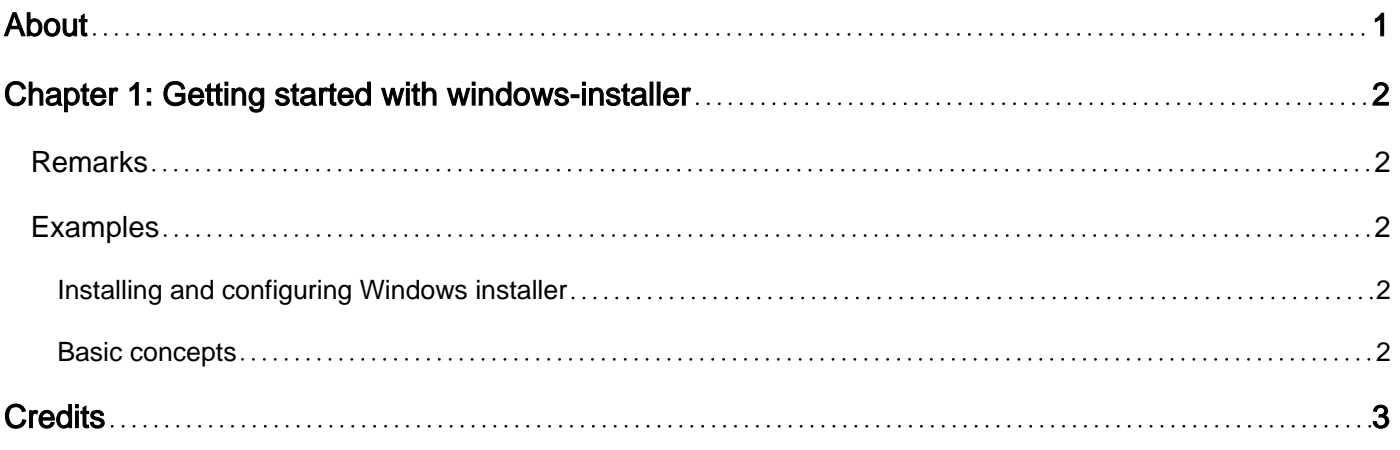

<span id="page-2-0"></span>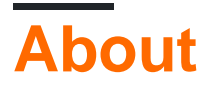

You can share this PDF with anyone you feel could benefit from it, downloaded the latest version from: [windows-installer](http://riptutorial.com/ebook/windows-installer)

It is an unofficial and free windows-installer ebook created for educational purposes. All the content is extracted from [Stack Overflow Documentation](https://archive.org/details/documentation-dump.7z), which is written by many hardworking individuals at Stack Overflow. It is neither affiliated with Stack Overflow nor official windowsinstaller.

The content is released under Creative Commons BY-SA, and the list of contributors to each chapter are provided in the credits section at the end of this book. Images may be copyright of their respective owners unless otherwise specified. All trademarks and registered trademarks are the property of their respective company owners.

Use the content presented in this book at your own risk; it is not guaranteed to be correct nor accurate, please send your feedback and corrections to [info@zzzprojects.com](mailto:info@zzzprojects.com)

## <span id="page-3-0"></span>**Chapter 1: Getting started with windowsinstaller**

#### <span id="page-3-1"></span>**Remarks**

This section provides an overview of what windows-installer is, and why a developer might want to use it.

It should also mention any large subjects within windows-installer, and link out to the related topics. Since the Documentation for windows-installer is new, you may need to create initial versions of those related topics.

#### <span id="page-3-2"></span>**Examples**

<span id="page-3-3"></span>**Installing and configuring Windows installer**

<span id="page-3-4"></span>Detailed instructions on getting windows-installer set up or installed.

#### **Basic concepts**

Explains how the Windows installer works, what MSI packages are, what merge modules are, how and why transforms can be used and finally commandline options for  $MSIEXEC$ .

Describes the tools being [provided by Microsoft](https://marketplace.visualstudio.com/items?itemName=VisualStudioProductTeam.MicrosoftVisualStudio2017InstallerProjects) (and **3rd party authoring tools** such as [InstallShield,](https://en.wikipedia.org/wiki/InstallShield) [Advanced Installer](https://docs.microsoft.com/en-us/windows/uwp/porting/desktop-to-uwp-root#create-a-windows-app-package), [Wise Package Studio,](https://en.wikipedia.org/wiki/Wise_Solutions) [WiX Toolset](http://wixtoolset.org/) or [MSI2XML - XML2MSI\)](http://msi2xml.sourceforge.net/), and looks inside the components of an MSI package.

Read Getting started with windows-installer online: [https://riptutorial.com/windows](https://riptutorial.com/windows-installer/topic/10102/getting-started-with-windows-installer)[installer/topic/10102/getting-started-with-windows-installer](https://riptutorial.com/windows-installer/topic/10102/getting-started-with-windows-installer)

## <span id="page-4-0"></span>**Credits**

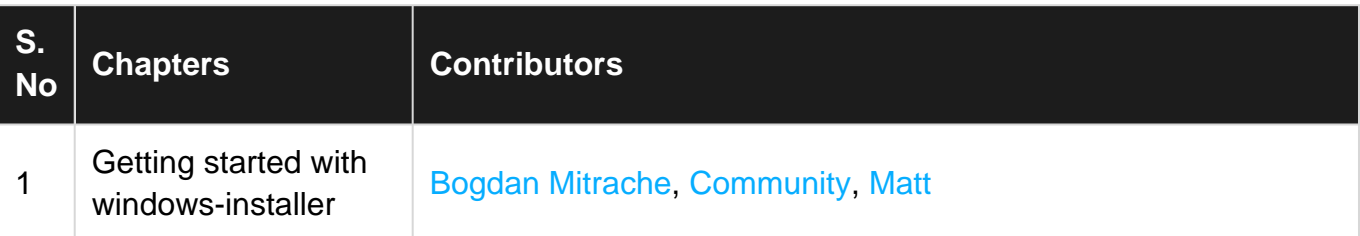